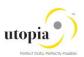

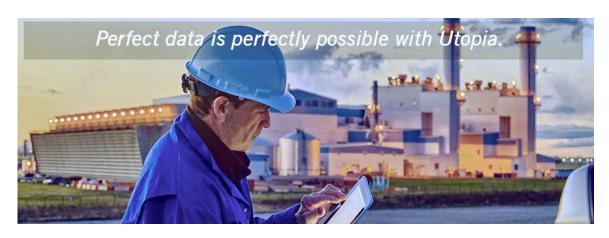

# Implementing Master Data Governance Fiori App for Utopia Solutions RFM for MDG™

Release 9.0 SP01 for S/4HANA 1610 SP01

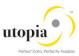

## **Document History**

The following table provides an overview of the most important document changes and approvals.

### **Table 1 Document Change History**

| Version | Date        | Description                                                              | Name               |
|---------|-------------|--------------------------------------------------------------------------|--------------------|
| 1.0     | 08/03/2017  | Initial Version                                                          | Rashmi Pandeshwara |
| 1.0     | 22/03/2017  | First Review                                                             | Kumar Saurav       |
| 1.0     | 23/03/2017  | Second Review                                                            | Lyle Synder        |
| 1.1     | 30 May 2017 | Virus Scan Link corrected from<br>Legacy SAP Help Website to New<br>Link | Kumar Saurav       |

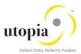

### Table of Contents

| IntroductionIntroduction                                                                | 4  |
|-----------------------------------------------------------------------------------------|----|
| Purpose                                                                                 | 4  |
| Audience                                                                                | 4  |
| Before You Start                                                                        | 4  |
| System Landscape Requirements                                                           | 4  |
| MDG RFM Fiori App Details                                                               | 5  |
| Implementation Information                                                              | 5  |
| Installation                                                                            | 5  |
| Configuration                                                                           | 6  |
| Request New Article                                                                     | 6  |
| Change Article                                                                          | 8  |
| Approve RFM Master Data Request                                                         | 10 |
| Implementing Lean Request Apps in Master Data Governance RFM (MDG RFM 9.0 SP01 S/4HANA) | 13 |
| Use                                                                                     | 13 |
| Prerequisites                                                                           | 13 |
| Process                                                                                 | 13 |
| Popult                                                                                  | 11 |

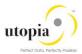

### Introduction

### Purpose

This document covers the requirements and the tasks necessary to implement Fiori App (application) on Utopia Retail and Fashion Management (RFM) Solutions Extension for MDG™.

#### **Audience**

The target audience for this document is anyone involved in installing, configuring, and implementing SAP Fiori App on Utopia RFM Solutions for MDG™.

The primary audience comprises:

- System Administrators
- Technical Consultants

### Before You Start

Before you start implementing ensure that your system environment meets the following requirements.

### System Landscape Requirements

ITo implement this app, your system landscape has to be enabled for SAP Fiori. Depending on the database type serving as the basis in your system landscape, it needs to be set up for SAP Fiori and has to meet the respective prerequisites:

| Database         | SAP Fiori System Landscape Setup                                                  | Prerequisites                                     |
|------------------|-----------------------------------------------------------------------------------|---------------------------------------------------|
| ABAP environment | Setup of SAP Fiori System Landscape for SAP Business Suite with ABAP Environment  | Installation Requirements<br>(Transactional Apps) |
|                  |                                                                                   | Activating SAP Gateway OData Services             |
| HANA database    | Setup of SAP Fiori System Landscape for SAP Business Suite with SAP HANA Database | Installation Requirements<br>(Fact Sheets)        |

The SAP product version in the back-end system serving as the basis for the app must be the following:

| Required back-end product (Product version | S/4HANA 1610 SP01 MDG 801 SP01 |
|--------------------------------------------|--------------------------------|
| stack)                                     |                                |

Each SAP Fiori app consists of front-end components and back-end components:

#### Front-end components

The Fiori app front-end comprises the user interfaces and content required for launching the app on the SAP Fiori Launchpad.

You must install the above stated components on your front-end server.

#### Back-end components

The Fiori app back-end mainly comprises the OData services required for the app. You must install the above stated components in your back-end system.

The front-end and back-end components of the app are delivered with the following SAP product versions as part of the listed software components. The required software components for the app are contained in the listed product instances:

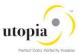

| App<br>Component | Required SAP Product<br>Version (Support<br>Package Stack) | Available Instances Containing Software Component         | Software Component<br>Required for App<br>(Support Package) |
|------------------|------------------------------------------------------------|-----------------------------------------------------------|-------------------------------------------------------------|
| Front-End        | UI for Utopia RFM 9.0                                      | UI for MDG NW7.5 SP 05                                    | UGIRUI02 – Utopia RFM                                       |
| Components       | SP01                                                       |                                                           | Fiori UI                                                    |
| Back-End         | SAP Master Data                                            | <ul><li>MDG UI Ext. on EhP6</li><li>Master Data</li></ul> | UGIOD02 - Utopia RFM                                        |
| Components       | Governance 9.0 SP01                                        | Governance                                                | Fiori Integration Addon                                     |

#### Note:

The app offers the possibility to upload documents. For security reasons, it is strongly recommended you to install an appropriate **virus scanner** in your respective back-end system and define sufficiently restrictive scan profiles to prevent the upload of malicious content. For more information about virus scanning and scan profiles for SAP Fiori apps, see <u>Virus Scanning</u>.

# MDG RFM Fiori App Details

#### **Required Back-End Product**

SAP Master Data Governance

#### **Line of Business**

Asset Management, Finance, Manufacturing, Marketing/Engineering, Sales, Service, Sourcing and Procurement, Supply Chain

#### **Application Type**

Transactional (Fiori UI5)

#### **Database**

Any database (DB)

## Implementation Information

### Installation

The app consists of front-end components (such as the user interfaces) and back-end components (such as the OData service). The back-end and front-end components are delivered with separate products and to be installed in a system landscape, which is enabled for SAP Fiori.

| Front-end components       |                                                                                                    |  |
|----------------------------|----------------------------------------------------------------------------------------------------|--|
|                            | SAP MASTER DATA GOVERNANCE 801 SP01                                                                        |  |
| Product Version            | Utopia RFM for SAP MDG <sup>™</sup> Add-on Component 900 SP01<br>Utopia IDoc Enhancements for RFM 900 SP01 |  |
| Support Package Stack      | 00                                                                                                    |  |
| Product Instance(s)        | UTOPIA RFM SOLUTIONS MDG 9.0 SP01 S/4HANA                                                                  |  |
| Software Component Version | UGIRUI02 – Utopia Fiori Software Component – SP00                                                          |  |

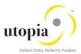

| Front-end components          |                                                                                                    |  |
|-------------------------------|----------------------------------------------------------------------------------------------------|--|
|                               | Utopia RFM for SAP MDG™ Add-on Component 900 SP01 is an <i>Add-On</i> to                                                                              |  |
| Prerequisite for installation | SAP FIORI FRONT-END SERVER 2.0 - SPS Initial Shipment Stack <i>or</i> SAP GATEWAY 2.0 - SPS 10 (03/2015) <i>or</i> SAP NETWEAVER 7.5 - SP05 (10/2016) |  |

| Back-end components (ABAP)    |                                                       |  |
|-------------------------------|-------------------------------------------------------|--|
|                               | SAP MASTER DATA GOVERNANCE 801 SP01                   |  |
| Product Version               | Utopia RFM for SAP MDG™ Add-on Component 900 SP01     |  |
|                               | Utopia IDoc Enhancements for RFM 900 SP01             |  |
| Support Package Stack         | 01                                                    |  |
| Product Instance(s)           | Master Data Governance – Retail Fashion Management    |  |
| Software Component Version    | UGIRUI02 – Utopia Fiori Software Component – SP01     |  |
|                               | Utopia RFM for SAP MDG™ Add-on Component 900 SP01 is  |  |
|                               | an Add-On to                                          |  |
| Prerequisite for installation | SAP FIORI FRONT-END SERVER 2.0 - SPS Initial Shipment |  |
| Frerequisite for installation | Stack or                                              |  |
|                               | SAP GATEWAY 2.0 - SPS 10 (03/2015) or                 |  |
|                               | SAP NETWEAVER 7.5 - SP05 (10/2016)                    |  |

# Configuration

The following section lists app-specific data required to configure each app.

- MDG RFM Fiori App Details
  - o Request New Article
  - o Change Article
  - o Approve RFM Master Data Request

# Request New Article

With the transactional app Request New Article, you can request a new article for an organization. This app is easily accessible for a general user with limited knowledge of master data governance.

#### **Key Features**

- Lean requestor form for a user new to MDG RFM (Article).
- Option to upload attachments containing request details
- Creates an Article CR with only basic data / minimum fields.
- The F4 helps in the form accepts manual entry and display corresponding description of the field & also facilitates search as you type feature.
- Article CR creation with both External & Internal Number is supported.

#### **Technical Features**

• Article CR creation with both External & Internal Number is supported.

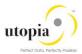

 This app enables you to upload documents. For security reasons, we strongly recommend that you install a virus scanner in your system landscape. For more information, see <u>Virus Scanning</u>.

#### **Product Features:**

A general business user having no master data knowledge or SAP MDG application knowledge can trigger the request to create a new MDG RFM Article.

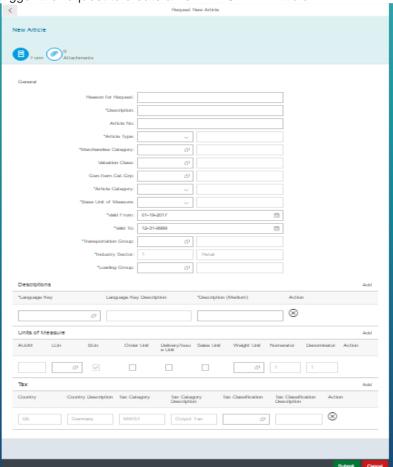

#### **Configuration:**

The following sections list app-specific data required to configure the app: SAPUI5 Application

The ICF nodes for the following SAPUI5 application must be activated on the front-end server:

| Component          | Technical Name |
|--------------------|----------------|
| SAPUI5 Application | /UGIRUI02/REQ  |

#### **SAP Fiori Launchpad**

You require the following data to give users access to the app in the SAP Fiori RFM Launchpad.

#### **Technical Configuration**

| Technical Catalog   | /UGIRUI02/SAP_MDG_RFM_TC_T  |
|---------------------|-----------------------------|
| TECHNICAL_PFCG_ROLE | /UGIRUI02/SAP_MDG_RFM_TCR_T |
| Semantic Object     | UGIRUI02_RFM_REQ            |

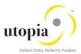

| Action             | requestArticle |
|--------------------|----------------|
| SAPUI5 Application | /UGIRUI02/REQ  |

| Business Catalog<br>(Launchpad) | /UGIRUI02/SAP_MDG_BC_REQUESTOR_T      | Master Data RFM<br>Requestor (MDG) -<br>Content |
|---------------------------------|---------------------------------------|-------------------------------------------------|
| Business Group                  |                                       | Master Data RFM                                 |
| (Launchpad)                     | /UGIRUI02/SAP_MDG_BCG_REQUESTOR_T     | Requestor                                       |
| PFCG role for                   | /UGIRUI02/SAP MDG RFM BCR REQ         |                                                 |
| Business Catalog                | /UGINUIUZ/JAF_IVIDG_RFIVI_BCR_REQ<br> |                                                 |

#### **OData Services:**

The following OData services must be activated on the front-end server. Users require PFCG authorization for the front-end and back-end systems.

| OData Service    | Version | Back-End Authorization Role (PFCG) |
|------------------|---------|------------------------------------|
| /UGIOD02/RFM_SRV | 001     |                                    |

#### **Implementation Tasks:**

The following sections list tasks that have to be performed to implement the required components of the app. The tables contain the app-specific data required for these tasks.

#### Front-End Server: Activate OData Services

The MDG RFM OData services would be available under ICF node: /sap/opu/odata/ugiod02/rfm\_srv

| Component                      | Technical Name          |  |
|--------------------------------|-------------------------|--|
| OData Service (Version Number) | /UGIOD02/RFM _SRV (001) |  |

#### Front-End Server: Activate SAP UI5 Application

The MDG RFM UI5 Application would be available under ICF node: /sap/bc/ui5\_ui5/ugirui02/req

| Component           | Technical Name |
|---------------------|----------------|
| SAP UI5 Application | /UGIRUI02/REQ  |

# **Change Article**

With the transactional app Change Article, you can request a new change article for an organization. This app is easily accessible for a general user with limited knowledge of master data governance.

#### **Key Features**

- Lean requestor form for a user new to MDG RFM (Article).
- Option to upload attachments containing request details.

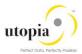

- Creates an Article CR with only basic data / minimum fields.
- The F4 helps in the form accepts manual entry and display corresponding description of the field & also facilitates search as you type feature.
- Article CR creation with both External & Internal Number is supported.

#### **Technical Features**

- Article CR creation with both External & Internal Number is supported.
- This app enables you to upload documents. For security reasons, we strongly recommend that you install a virus scanner in your system landscape. For more information, see <u>Virus Scanning</u>.

#### **Product Features:**

A general business user having no master data knowledge or SAP MDG application knowledge can trigger the request to create a new MDG RFM Article.

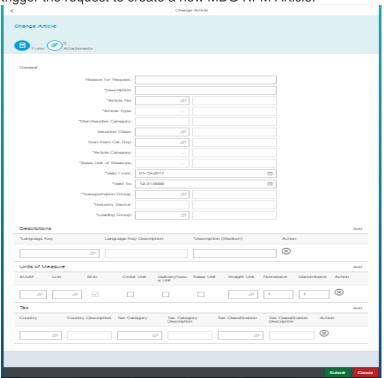

#### **Configuration:**

The following sections list app-specific data required to configure the app:

#### **SAPUI5 Application**

The ICF nodes for the following SAPUI5 application must be activated on the front-end server:

| Component          | Technical Name |
|--------------------|----------------|
| SAPUI5 Application | / UGIRUI02/CHG |

#### **SAP Fiori Launchpad**

You require the following data to give users access to the app in the SAP Fiori RFM Launchpad.

#### **Technical Configuration**

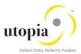

| Technical Catalog   | /UGIRUI02/SAP_MDG_RFM_TC_T  |  |
|---------------------|-----------------------------|--|
| TECHNICAL_PFCG_ROLE | /UGIRUI02/SAP_MDG_RFM_TCR_T |  |
| Semantic Object     | UGIRUI02_RFM_REQ            |  |
| Action              | changeArticle               |  |
| SAPUI5 Application  | /UGIRUI02/CHG               |  |

| Business Catalog<br>(Launchpad) | /UGIRUI02/SAP_MDG_BC_REQUESTOR_T  | Master Data RFM<br>Requestor (MDG) -<br>Content |
|---------------------------------|-----------------------------------|-------------------------------------------------|
| Business Group                  |                                   | Master Data RFM                                 |
| (Launchpad)                     | /UGIRUI02/SAP_MDG_BCG_REQUESTOR_T | Requestor                                       |
| PFCG role for                   | /UGIRUI02/SAP_MDG_RFM_BCR_REQ     |                                                 |
| Business Catalog                | /UGIRUIU2/SAP_IVIDG_RFIVI_BCR_REQ |                                                 |

#### **OData Services:**

The following OData services must be activated on the front-end server. Users require PFCG authorization for the front-end and back-end systems.

| OData Service    | Version | Back-End Authorization Role (PFCG) |
|------------------|---------|------------------------------------|
| /UGIOD02/RFM_SRV | 001     |                                    |

#### **Implementation Tasks:**

The following sections list tasks that have to be performed to implement the required components of the app. The tables contain the app-specific data required for these tasks.

#### Front-End Server: Activate OData Services

The MDG RFM OData services would be available under ICF node: /sap/opu/odata/ugiod02/rfm srv

| Component                      | Technical Name          |
|--------------------------------|-------------------------|
| OData Service (Version Number) | /UGIOD02/RFM _SRV (001) |

#### Front-End Server: Activate SAP UI5 Application

The MDG RFM UI5 Application would be available under ICF node: /sap/bc/ui5\_ui5/ugirui02/req

| Component           | Technical Name |  |
|---------------------|----------------|--|
| SAP UI5 Application | /UGIRUI02/REQ  |  |

# Approve RFM Master Data Request

With the transactional app Approve RFM Master Data Request you can approve (MDG) master data change requests for a new or changed master data. Once a request is submitted by requestor, it has to be approved by senior steward to create/change the master data in MDG. This app enables an approver to see the details of requested master data and approve/reject it accordingly. You can use this app for the Article (RFM) objects.

#### **Key Features**

- Approve or reject MDG RFM Master Data
- Display the changed CR also to approver for approval of master data

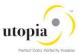

- Display only fields which have data entered by the requestor
- Display all requests of step type 2 (Approve) to approver in the inbox by default.
- Download attachments that was uploaded by the Requestor.

#### **Technical Features**

- This app enables you to approve/reject MDG RFM Master Data.
- This app enables you to download documents supporting documents.

#### **Product Features:**

A general business user having no master data knowledge or SAP MDG application knowledge can approve the MDG RFM Master Data Request created by the requestor.

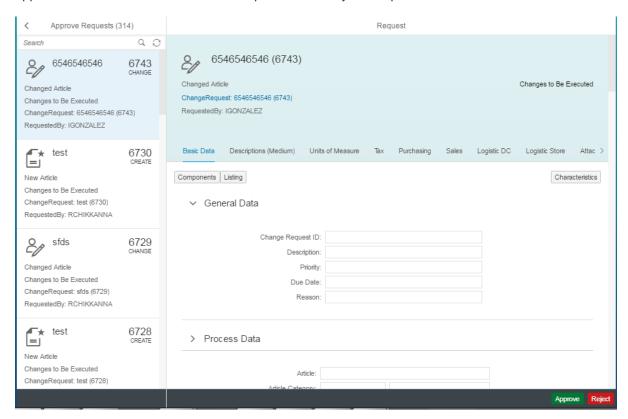

#### **Configuration:**

The following sections list app-specific data required to configure the app:

#### **SAPUI5 Application**

The ICF nodes for the following SAPUI5 application must be activated on the front-end server:

| Component          | Technical Name |
|--------------------|----------------|
| SAPUI5 Application | /UGIRUI02/APP  |

#### **SAP Fiori Launchpad**

You require the following data to give users access to the app in the SAP Fiori RFM Launchpad.

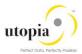

#### **Technical Configuration**

| Technical Catalog   | /UGIRUI02/SAP_MDG_RFM_TC_T  |
|---------------------|-----------------------------|
| TECHNICAL_PFCG_ROLE | /UGIRUI02/SAP_MDG_RFM_TCR_T |
| Semantic Object     | UGIRUI02_RFM_APP            |
| Action              | approveArticle              |
| SAPUI5 Application  | /UGIRUI02/APP               |

| Business Catalog<br>(Launchpad)   | /UGIRUI02/SAP_MDG_BC_REQUESTOR_T  | Master Data RFM<br>Requestor (MDG) -<br>Content |
|-----------------------------------|-----------------------------------|-------------------------------------------------|
| Business Group                    |                                   | Master Data RFM                                 |
| (Launchpad)                       | /UGIRUI02/SAP_MDG_BCG_REQUESTOR_T | Approver                                        |
| PFCG role for<br>Business Catalog | /UGIRUI02/SAP_MDG_RFM_BCR_REQ     |                                                 |

#### **OData Services:**

The following OData services must be activated on the front-end server. Users require PFCG authorization for the front-end and back-end systems.

| OData Service        | Version | Back-End Authorization Role (PFCG) |
|----------------------|---------|------------------------------------|
| /UGIOD02/RFM_APP_SRV | 001     |                                    |

#### **Implementation Tasks:**

The following sections list tasks that are to be performed to implement the required components of the app. The tables contain the app-specific data required for these tasks.

#### Front-End Server: Activate OData Services

The MDG RFM OData services would be available under ICF node: /sap/opu/odata/ugiod02/rfm\_app\_srv

| Component                      | Technical Name          |
|--------------------------------|-------------------------|
| OData Service (Version Number) | /UGIOD02/RFM _SRV (001) |

#### Front-End Server: Activate SAP UI5 Application

The MDG RFM UI5 Application would be available under ICF node: /sap/bc/ui5\_ui5/ugirui02/req

| Component           | Technical Name |
|---------------------|----------------|
| SAP UI5 Application | /UGIRUI02/APP  |

# **General Steps**

- 1. Enable App for Access in SAP Fiori Launchpad
- 2. To define the access of single users to this app in the SAP Fiori Launchpad, technical content is delivered, such as catalogs and example roles.

Front-End Server and Back-End Server:

- 1. Assign OData Service Authorizations to Users
- 2. You must assign OData service authorizations for the app to your users.

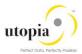

# **Configuration Tasks**

To be able to implement the app, you must perform the following configuration tasks in the back-end system:

# Implementing Lean Request Apps in Master Data Governance RFM (MDG RFM 9.0 SP01 S/4HANA)

#### Use

The SAP Fiori RFM lean request Apps for Master Data Governance RFM are targeted towards a business user who does not have much expertise in master data handling, but would like to create a new organization for areas such as customer and supplier. With limited information, they can easily send a request to the master data expert using the SAP Fiori RFM application.

The following SAP Fiori applications are delivered out-of-the-box for the MDG RFM lean request scenario:

- Request New Article
- Change Article
- Approve RFM Master Data Request

### **Prerequisites**

- You have activated the business function MDG\_FOUNDATION\_5.
- Assign System Alias and Activate OData Services:

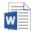

UGI\_RFM\_MDG\_Acti vateGateway\_Implen

You have activated the following RFM objects to access the change request types for the Fiori applications:

| Applications            | <b>Business Functions</b> | <b>Change Request Types</b> | <b>Business Activities</b> |
|-------------------------|---------------------------|-----------------------------|----------------------------|
| Article                 |                           | AR01                        | AR01                       |
| Change Article          |                           | AR02                        | AR02                       |
| Approve RFM Master Data |                           |                             |                            |

### **Process**

This process needs to be followed if the existing business catalogs and roles needs to be customized based on the requirement.

As an example, set of technical catalog, role, business catalog, role and groups have been delivered for Utopia Solution on Fiori Apps for MDG RFM 9.0 S/4HANA.

To configure the SAP Fiori applications for MDG RFM S/4HANA, execute following steps:

- 1. MDG Back-End Configuration
  - a. The new change request types must be configured for the MDG approval process.
  - b. For the pre-delivered change request types, all the checks must be switched off for the MDG Fiori applications to work. If you want to use your own change request types for the MDG RFM Fiori apps, all the checks on your change request types should be switched off.
- 2. Configure the SAP Fiori Launchpad for MDG

#### Add a Business Catalog

a. Check that the role /UGIRUI02/SAP\_MDG\_RFM\_BCR\_REQ & /UGIRUI02/SAP\_MDG\_RFM\_BCR\_APP is assigned to your user.

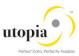

b. Start the Launchpad designer in your NetWeaver Gateway system with the following URL: <a href="https://cserver>:cport>/sap/bc/ui5\_ui5/sap/arsrvc\_upb\_admn/main.html?sap-client=clientnumber>&SCOPE=CONF">https://cserver>:cport>/sap/bc/ui5\_ui5/sap/arsrvc\_upb\_admn/main.html?sap-client=clientnumber>&SCOPE=CONF</a>.

You can find the server and port names using transaction SMICM, and then choose the Services button.

You will see delivered content in the form of requestor tiles for Article and Change Article. This configuration is delivered as an example, with all applications assigned to the single role /UGIRUI02/SAP\_MDG\_RFM\_BCR\_REQ , /UGIRUI02/SAP\_MDG\_RFM\_BCR\_APP, group /UGIRUI02/SAP\_MDG\_BCG\_REQUESTOR\_T, /UGIRUI02/SAP\_MDG\_BCG\_CH\_REQUESTOR\_T and catalog /UGIRUI02/SAP\_MDG\_BC\_CH\_REQUESTOR\_T, /UGIRUI02/SAP\_MDG\_BC\_REQUESTOR\_T If individual roles are required for each domain, for example Article, individual catalogs and groups containing the applications can be added.

| Applic ation                                     | Semantic<br>Object   | Action             | Business Catalog                        | Business Group                           |
|--------------------------------------------------|----------------------|--------------------|-----------------------------------------|------------------------------------------|
| Article                                          | UGIRUI02_R<br>FM_REQ | requestA<br>rticle | /UGIRUI02/SAP_MDG_BC_RE<br>QUESTOR_T    | /UGIRUI02/SAP_MDG_BCG_R<br>EQUESTOR_T    |
| Chang<br>e<br>Article                            | UGIRUI02_R<br>FM_CHG | changeA<br>rticle  | /UGIRUI02/SAP_MDG_BC_CH<br>_REQUESTOR_T | /UGIRUI02/SAP_MDG_BCG_C<br>H_REQUESTOR_T |
| Approv<br>e RFM<br>Master<br>Data<br>Reques<br>t | UGIRUI02_R<br>FM_CHG | approve<br>Article | /UGIRUI02/SAP_MDG_BC_AP<br>PROVER_T     | /UGIRUI02/SAP_MDG_BCG_A<br>PPROVER_T     |

### Result

You can now launch all tiles in the Launchpad.

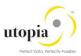

# Glossary

| Term/Abbreviation | Description                       |
|-------------------|-----------------------------------|
| CR                | Change Request                    |
| DB                | Database                          |
| RFM               | Retail and Fashion Management     |
| GW                | Gateway                           |
| ICF               | Internet Communication Framework  |
| IDoc              | Intermediate Document             |
| MRO               | Maintenance, Repair, and Overhaul |
| NW                | NetWeaver                         |
| OData             | Open Data Protocol                |
| RFM               | Retail and Fashion Management     |
| T Code            | SAP Transaction Code              |